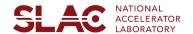

## **SLAC Information Technology**

## Welcome to SLAC!

Whether you're brand new or just want a refresher, we think you'll find these technology resources immediately valuable as you start your career at SLAC.

SLAC IT is the central provider of technology services and a strategic partner for the SLAC community supported by IT professionals. Together, our goal is to ensure we provide the technology services, systems, and support that you need to do your work.

| Technology tools to get started at SLAC |                                                      |                                                                                                    |  |
|-----------------------------------------|------------------------------------------------------|----------------------------------------------------------------------------------------------------|--|
|                                         | Checklist                                            | Information and Resources                                                                                                    |  |
|                                         | Email Client                                         | Office 365 Web Mail Login is the recommended cloud-based email tool and the Outlook desktop application is generally supported by SLAC IT.  Login credential: SLAC ID                                                                                                    |  |
|                                         | Forward your Stanford<br>email to your SLAC<br>email | <ol> <li>Log into Stanford Accounts</li> <li>Click the "email" tab</li> <li>Click "forward email"</li> <li>Check the second box that says "email address(es) below"</li> <li>Enter your SLAC email into the "Email 1" area</li> <li>Click "Save"</li> </ol>                                                                                                    |  |
|                                         | Video Conference                                     | Zoom at Stanford Login is the recommended video conferencing tool that lets you schedule, host, and attend video conferencing meetings.  Login credential: SUNet ID  Learn more about Stanford Zoom Resources                                                                                                    |  |
|                                         | Cyber Training                                       | It is important to stay abreast of the current best practices for protecting your personal information and information at SLAC.  [CS200] - Cyber Security Training for Employees  Required Annual Training for SLAC Employees/Personnel  [CS100] - Cyber Security for Laboratory Users Training  Required Annual Training for SLAC Employees/Personnel                                        |  |
|                                         | Enroll in Two-step authentication                    | SLAC uses the <b>DUO Security</b> two-step authentication system to enhance the security of your account by using a secondary device to verify your identity. This prevents anyone but you from accessing your account even if they know your password. Receive a YubiKey from the IT Service Desk to make two-factor authentication easy. <u>SLAC Duo two-step Authentication User Guide</u> |  |

| Cardinal Key                                             | Enroll in SLAC Cardinal Key is a digital credential installed on devices that offers passwordless logins for Stanford applications. It eliminates the need to provide SUNet IDs and passwords to applications like Zoom, Axess, Cardinal at Work, Google Drive and Slack.  Overview of SLAC Cardinal Key                                                                                                    |
|----------------------------------------------------------|----------------------------------------------------------------------------------------------------|
| SLAC's remote access<br>virtual private network<br>(VPN) | SLAC Virtual Private Network (VPN) allows you to connect to SLAC's network as if you were on campus, making access to restricted services possible.  Login credential: SLAC ID                                                                                                    |
| Content Storage                                          | Google Shared Drives is a recommended shared space where teams can easily store, search, and access their files anywhere, from any device.  Learn more about Google Shared Drives at Stanford  Login credential: SUNet ID                                                                                                    |
| Discover SLACspeak                                       | Browse on <u>SLACspeak</u> and search from a glossary of SLAC-related abbreviations, acronyms, initialisms, terms, and lingo that are used at SLAC.                                                                                                    |
| Join SLAC Slack instant messaging (IM).                  | This is a cloud-based collaboration tool that lets individuals and groups communicate in real-time via chat in public or private channels.  Launch Slack from a web browser. After logging in with your SUNet ID, you'll see the workspaces you are a member of and any workspaces you are eligible to join.  Using Slack — get to know the basics from the Slack Help Center Slack Guides — tips and tools from the Slack Help Center Slack Tips — get more out of Slack  #slac-it-official — get computing outage notifications and other IT related content, such as news, events, trainings and service updates.  Read a blog about Slack Connect |
| Ways to connect with SLAC IT                             | <ul> <li>Visit the SLAC IT website</li> <li>View in browser the latest SLAC IT Newsletter</li> <li>Subscribe to SLAC IT Updates newsletter to stay connected and be informed</li> <li>To report IT problems, please visit SLAC IT Support</li> </ul>                                                                                                    |
| Setup Soft-Phone                                         | Softphone - Avaya Workplace Client is an application that can be installed on both your SLAC provided computer and personal cell phone. (Currently only available for Windows, MAC, Android and iPhone.)                                                                                                    |

For more technology tools to support your needs, please see <u>Recommended IT Tools</u>.